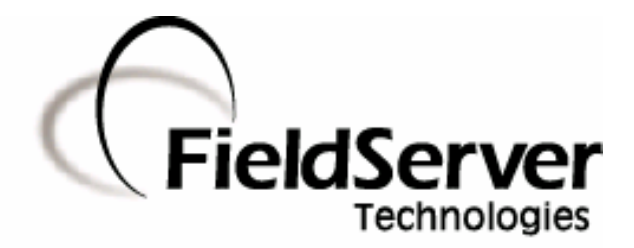

A Sierra Monitor Company

### Driver Manual (Supplement to the FieldServer Instruction Manual)

### FS-8700-123

**HACH Ultra Analytics** (formerly Pacific Scientific Instruments) Standard Protocol FX (enhanced) - ENG110 Developed for interfaces to MetOne Particle Counters

### APPLICABILITY & EFFECTIVITY

Effective for all systems manufactured after May 1, 2001

Driver Version: 1.00 Document Revision: 3

### TABLE OF CONTENTS

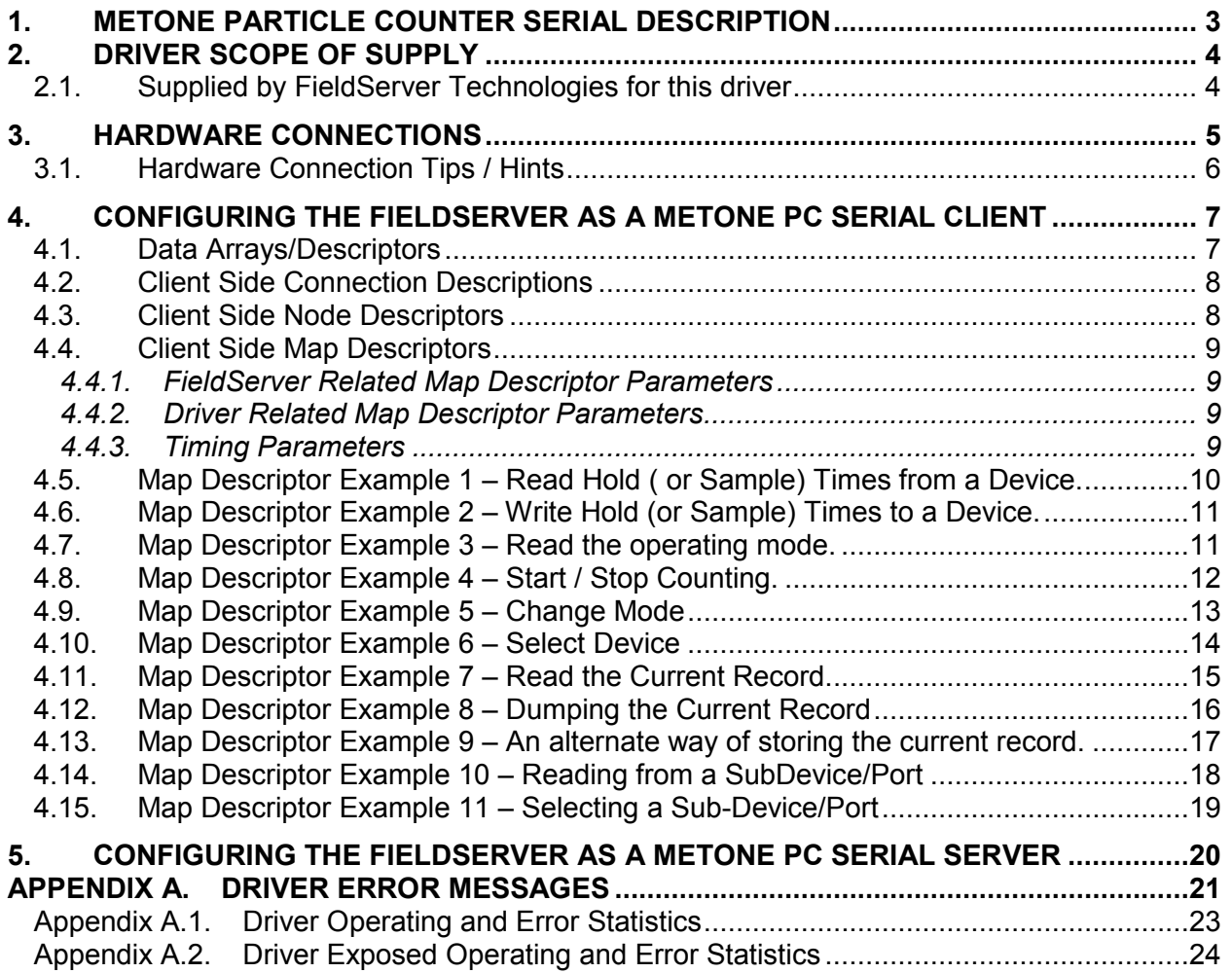

### 1. MetOne Particle Counter Serial Description

The MetOne Particle Counter Serial driver allows the FieldServer to transfer data to and from devices over RS-232 or RS-485 using MetOne Particle Counter Serial protocol.

This driver is based on a specification called "Standard Protocol FX (enhanced)" ENG110 Revision A dated 1999 by Pacific Scientific Instruments. This protocol provides an interface to Particle Counters manufactured by HACH Ultra Analytics and labeled as METONE products. Pacific Scientific Instruments is a former name of Hach.

The primary purpose of the driver is to obtain the current particle counts, but it does allow for limited control and configuration of some counter parameters. While the driver provides Client and Server emulation, the Server side of the driver is intended to support FieldServer's Quality Assurance program and is not intended to provide complete emulation of a MetOne Counter. Thus the Server side is not fully documented and is not supported. At a customer's request the Server side functionality can be documented and enhanced. If you are interested in this functionality, then please contact FieldServer's sales group.

When configured as a Client the driver can start/stop a unit from sampling, change its mode, set and get sample and hold times, startup or standby a unit and retrieve its current sample value. Whenever the driver stores a sample value, it will also store a timestamp of when the record was obtained.

In the configuration of the FieldServer each device is identified by specifying its device number then the sub-device code or port number and finally by a device type. The device type will be used to interpret the status byte obtained from the device.

For each configured node, each time the FieldServer sends a message to the device it will select the device (and the select the sub-device or port if specified) and then the message will be sent. If the most recent message sent was sent to the device, the driver will do the selection to ensure the correct device response.

When the current record is read from a device then the driver will store the data extracted from the response in a range of consecutive Data Array elements so that these values can be served to another protocol. Even though the record data contains a time stamp, the driver will make its own time stamp for new data. If there is no current record the driver will not update the data.

If the response is invalid in any way – invalid characters or invalid checksum the driver will ignore the message and not store any data.

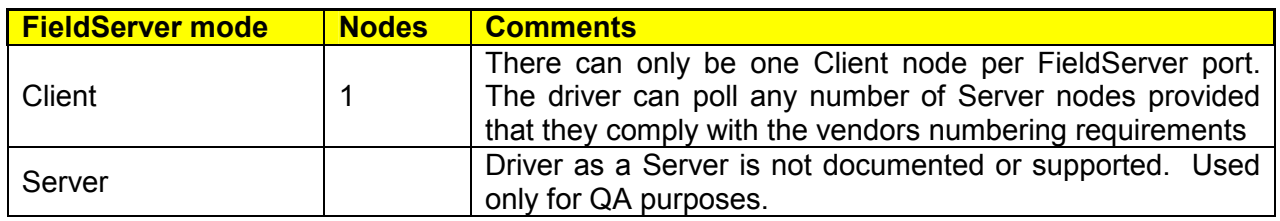

### Max Nodes Supported

### 2. Driver Scope of Supply

### 2.1. Supplied by FieldServer Technologies for this driver

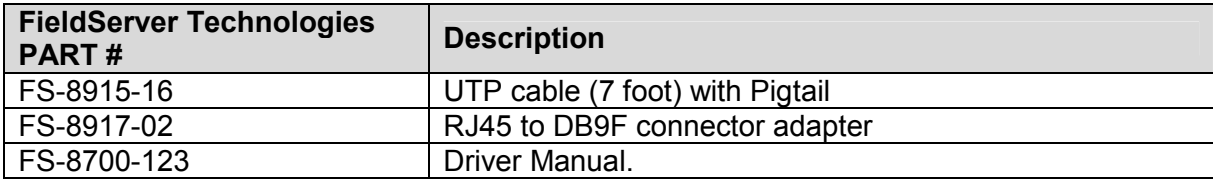

### 3. Hardware Connections

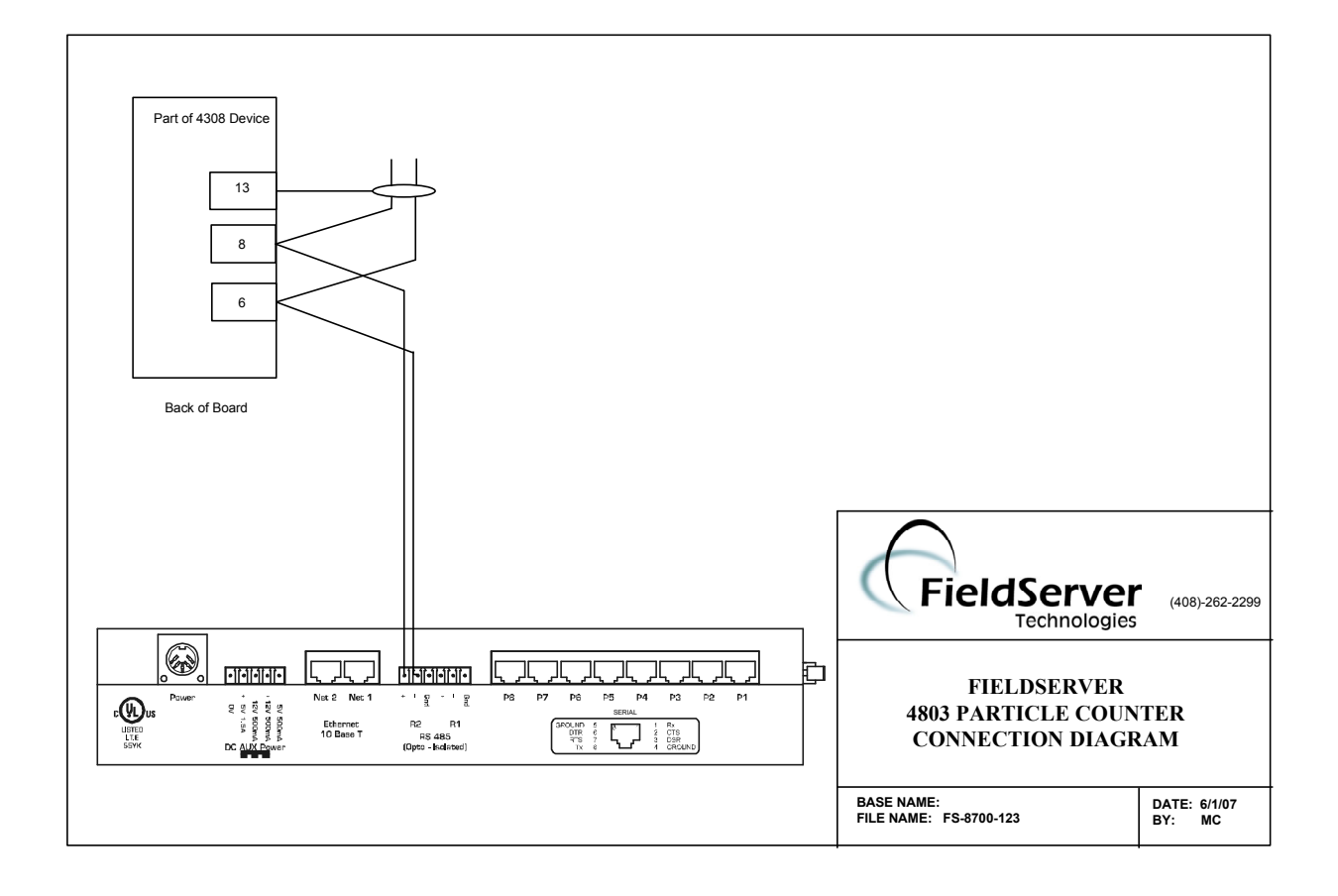

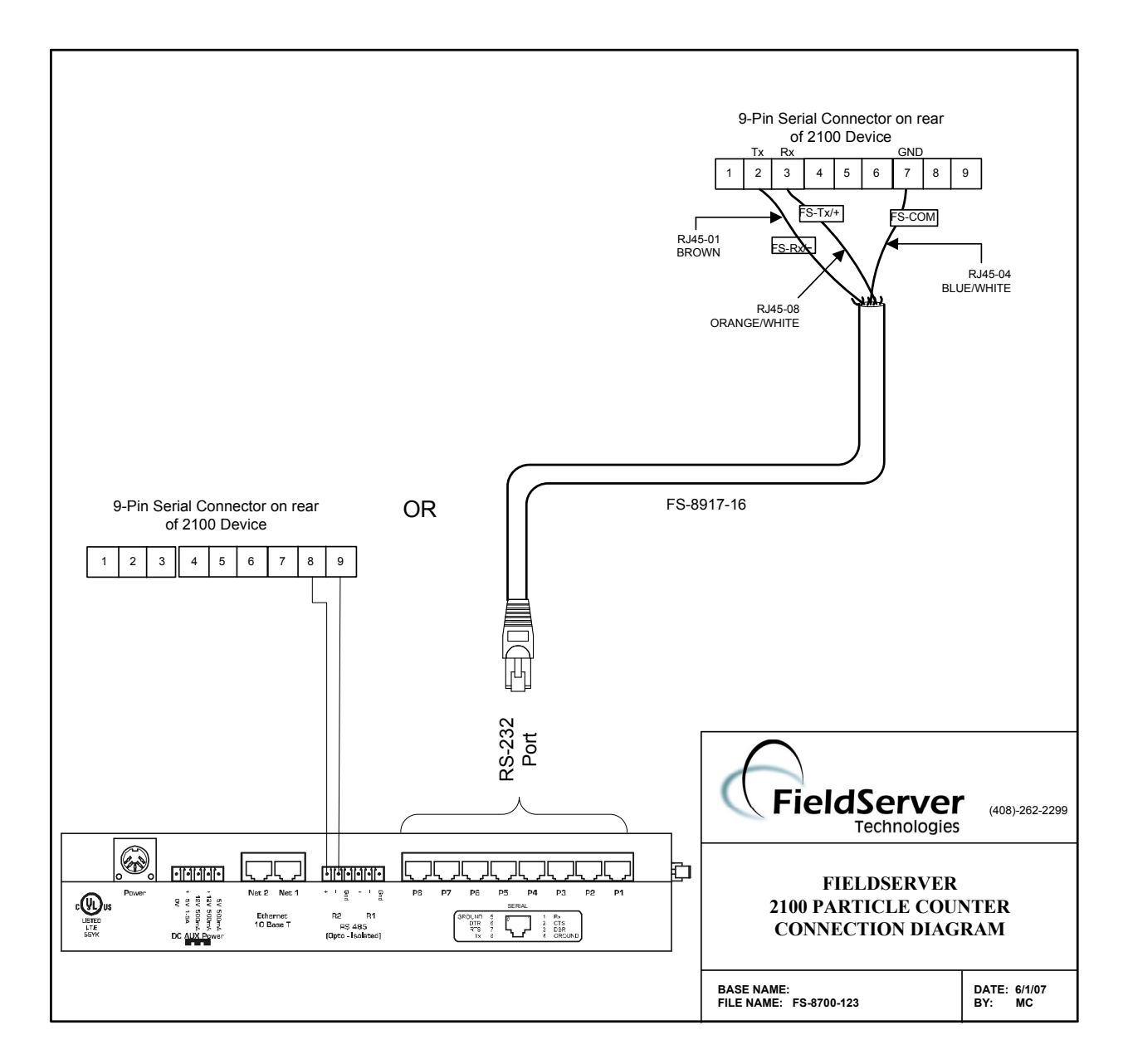

### 3.1. Hardware Connection Tips / Hints

The 2100 Device auto configures its serial port based on the pins connected. There is no explicit setting or selector for RS-232/RS-485

Ensure other pins are not connected.

The FS-8917-16 cable is not needed for RS-485 on the X30 and X40 only.

### 4. Configuring the FieldServer as a MetOne PC Serial Client

For a detailed discussion on FieldServer configuration, please refer to the FieldServer Configuration Manual. The information that follows describes how to expand upon the factory defaults provided in the configuration files included with the FieldServer (See ".csv" sample files provided with the FieldServer).

This section documents and describes the parameters necessary for configuring the FieldServer to communicate with a MetOne Particle Counter Serial Server.

### 4.1. Data Arrays/Descriptors

The configuration file tells the FieldServer about its interfaces, and the routing of data required. In order to enable the FieldServer for MetOne Particle Counter Serial communications, the driver independent FieldServer buffers need to be declared in the "Data Arrays" section, the destination device addresses need to be declared in the "Client Side Nodes" section, and the data required from the Servers needs to be mapped in the "Client Side Map Descriptors" section. Details on how to do this can be found below.

Note that in the tables, \* indicates an optional parameter, with the bold legal value being the default.

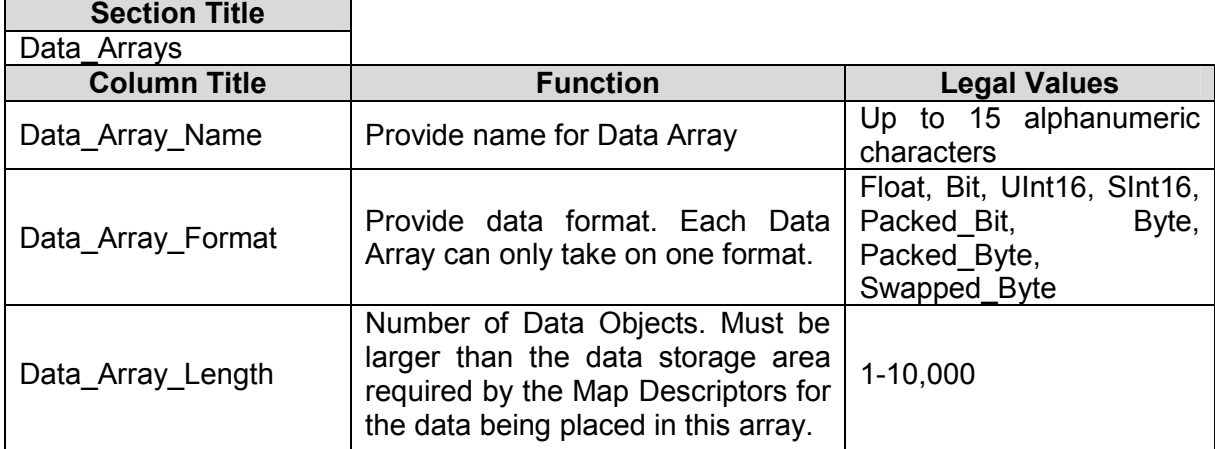

### Example

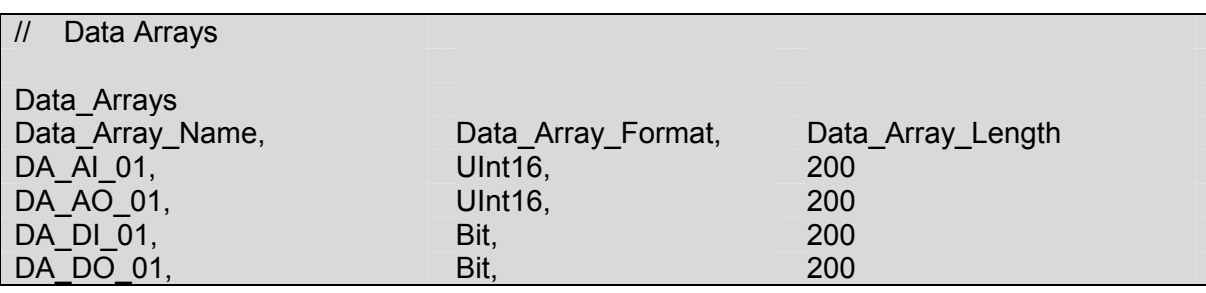

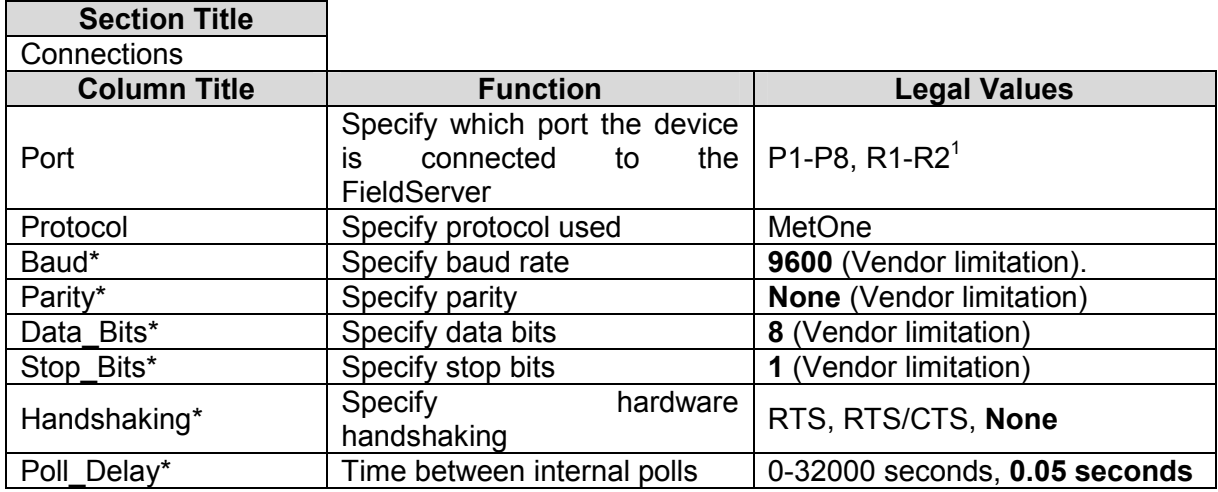

### 4.2. Client Side Connection Descriptions

### **Example**

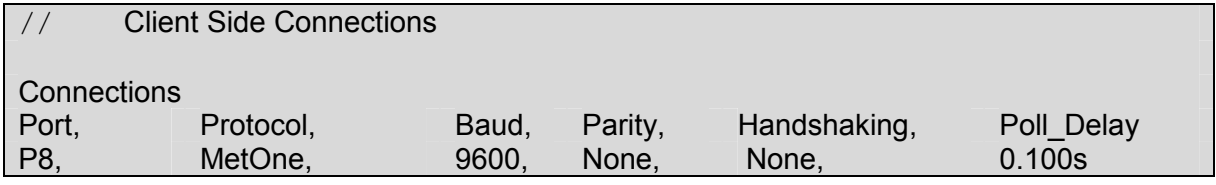

### 4.3. Client Side Node Descriptors

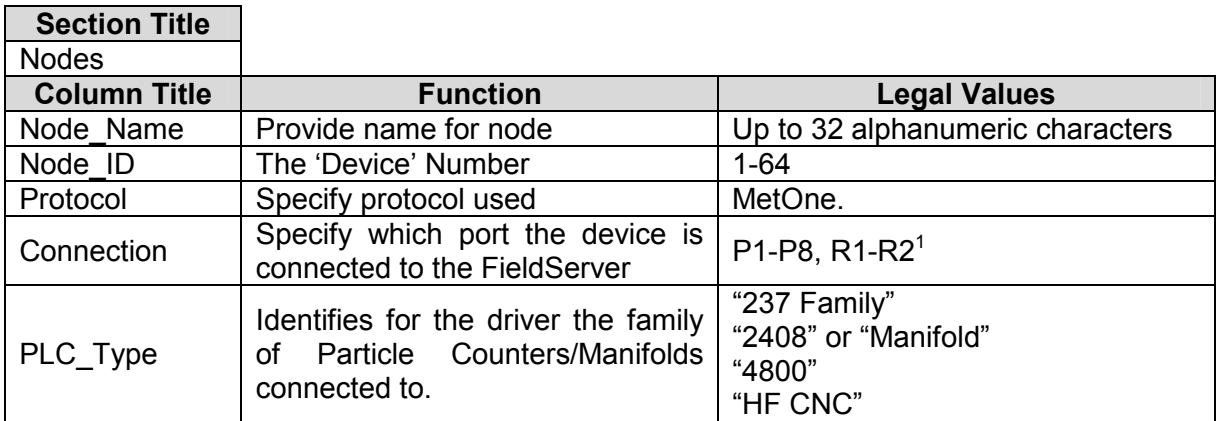

### Example

| <b>Nodes</b> |          |           |             |            |
|--------------|----------|-----------|-------------|------------|
| Node Name,   | Node ID, | Protocol, | PLC Type,   | Connection |
| $PLC$ 1,     |          | MetOne,   | 237 Family, | P8         |

 $\overline{a}$  $1$  Not all ports shown are necessarily supported by the hardware. Consult the appropriate Instruction manual for details of the ports available on specific hardware.

FieldServer Technologies 1991 Tarob Court Milpitas, California 95035 USA Web:www.fieldServer.com Tel: 408 262-2299 Fax: 408-262-2269 Toll\_Free: 888-509-1970 email: support@fieldServer.com

### 4.4. Client Side Map Descriptors

### 4.4.1. FieldServer Related Map Descriptor Parameters

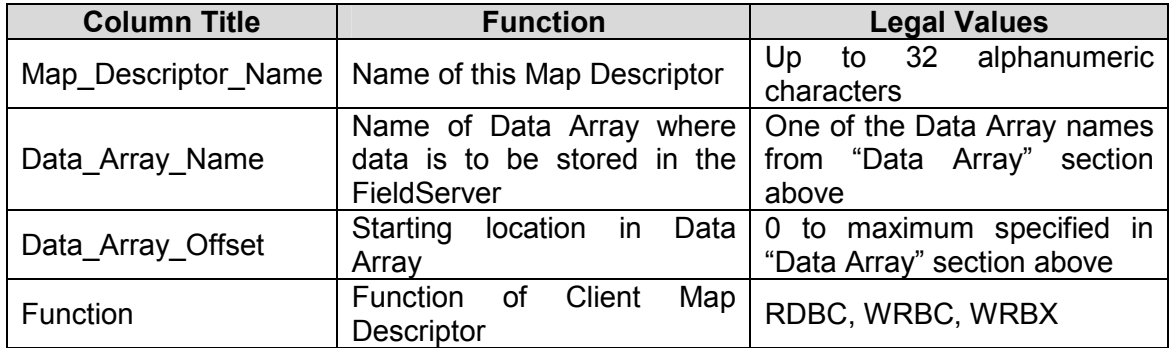

### 4.4.2. Driver Related Map Descriptor Parameters

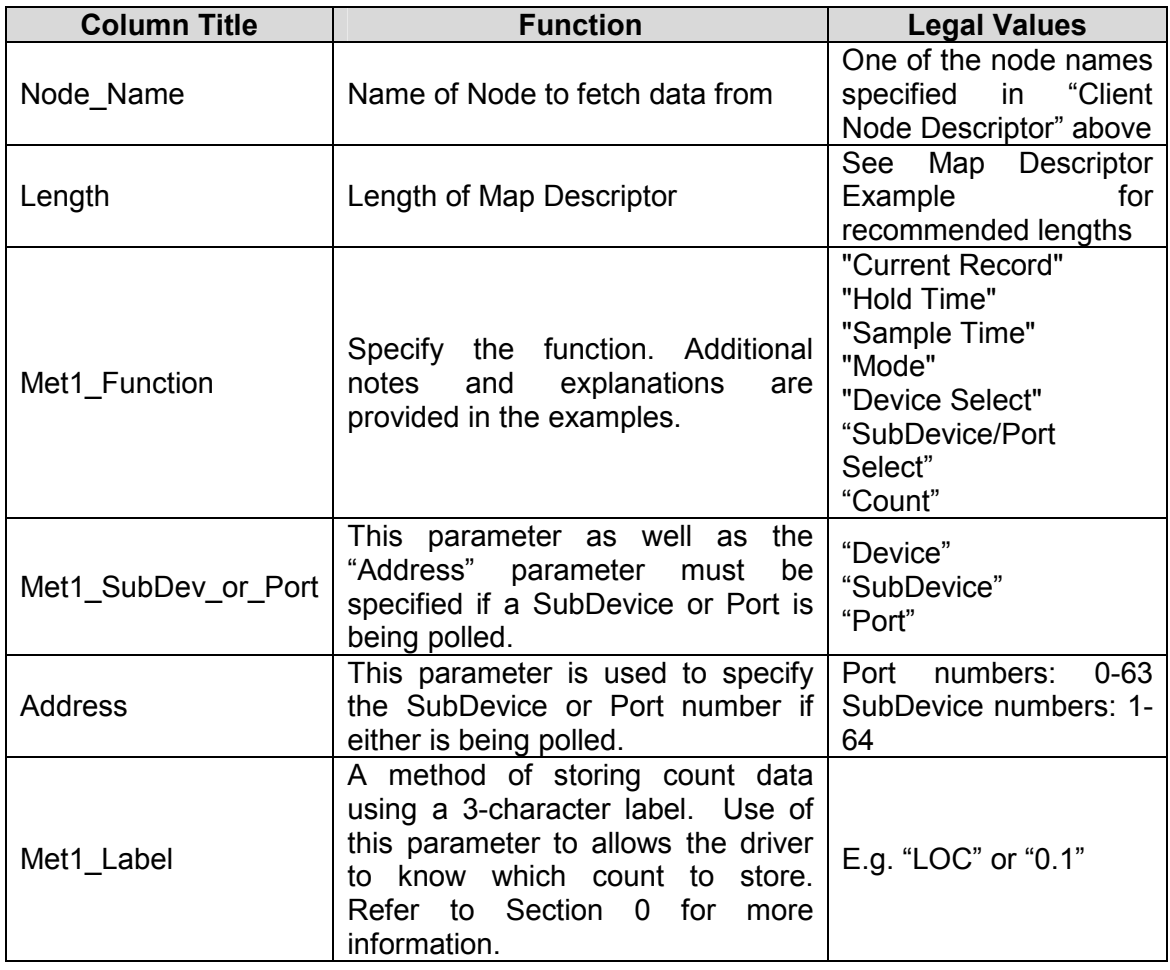

### 4.4.3. Timing Parameters

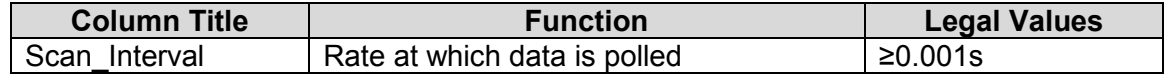

# 4.5. Map Descriptor Example 1 – Read Hold ( or Sample) Times from a Device. Map Descriptor Example 1 - Read Hold (or Sample) Times from a Device.  $4.5.$

In this example the driver reads the hold time from the field device. The time is stored in 3 consecutive Data Array elements. To read Sample Times simply change the Met1\_Function to 'Sample Time. The driver extracts the time from the response and stores In this example the driver reads the hold time from the field device. The time is stored in 3 consecutive Data Array elements. To read Sample Times simply change the Met1\_Function to 'Sample Time. The driver extracts the time from the response and stores<br>the hours at the specified offset, the minutes in the next Data Array location and the seconds in the hours at the specified offset, the minutes in the next Data Array location and the seconds in the 3<sup>rd</sup> location.

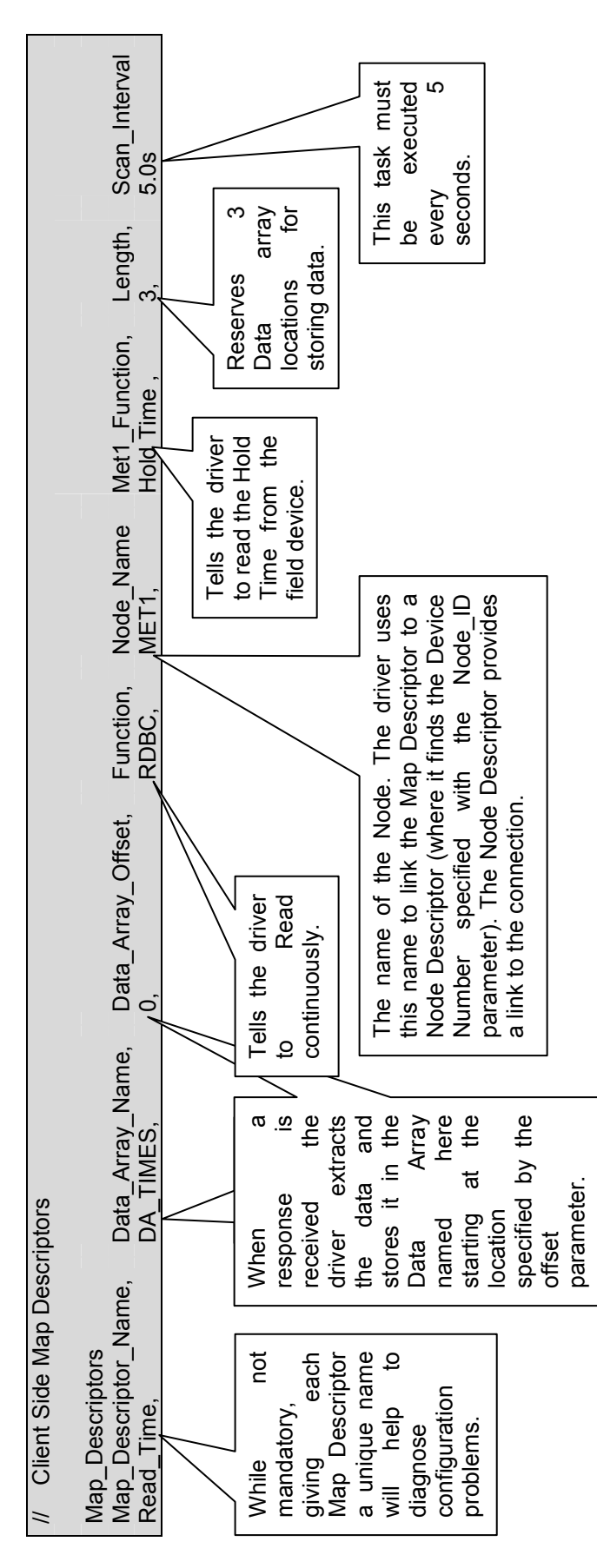

FieldServer Technologies 1991 Tarob Court Milpitas, California 95035 USA Web:www.fieldServer.com FieldServer Technologies 1991 Tarob Court Milpitas, California 95035 USA Web:www.fieldServer.com Tel: 408 262-2299 Fax: 408-262-2269 Toll\_Free: 888-509-1970 email: support@fieldServer.com Tel: 408 262-2299 Fax: 408-262-2269 Toll\_Free: 888-509-1970 email: support@fieldServer.com

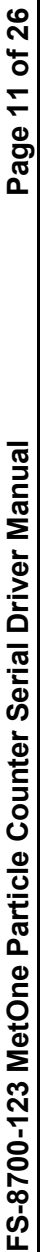

# 4.6. Map Descriptor Example 2 – Write Hold (or Sample) Times to a Device. Map Descriptor Example 2 - Write Hold (or Sample) Times to a Device.  $4.\overline{6}$ .

In this example the driver writes the hold time to the field device. The time is specified in seconds. A max of 23 hours 59 minutes and 59 seconds can be specified. To write Sample Times simply change the Met1\_Function to 'Sample Time. The driver extracts the time from the response and stores the hours at the specified offset, the minutes in the next Data Array location and the seconds In this example the driver writes the hold time to the field device. The time is specified in seconds. A max of 23 hours 59 minutes and 59 seconds can be specified. To write Sample Times simply change the Met1\_Function to 'Sample Time. The driver extracts<br>the time from the response and stores the hours at the specified offset, the minutes in the next D in the 3<sup>rd</sup> location. in the 3<sup>rd</sup> location.

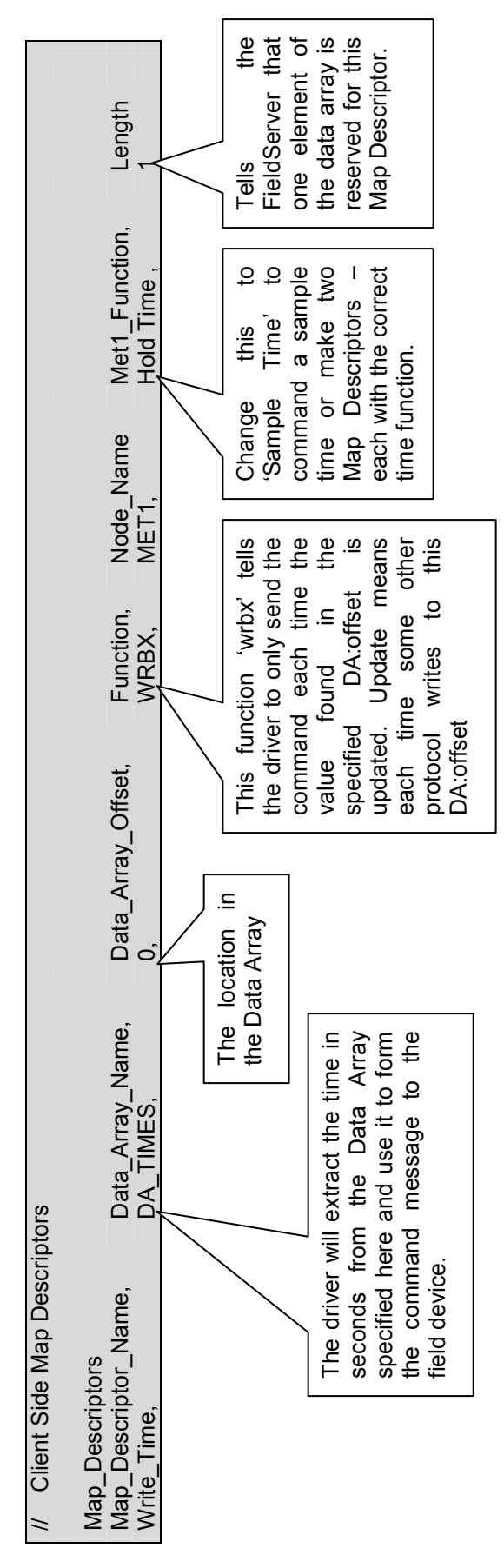

### 4.7. Map Descriptor Example 3 – Read the operating mode. Map Descriptor Example 3 - Read the operating mode. 4.7.

In this example the driver reads the operating mode from the field device. The driver stores a single element of data extracted from the response. The driver stores a 'C' to indicate the field device is counting, a 'H' to indicate the device is holding and an 'S' to indicate that it has stopped. If the mode is not recognized the driver store s a '?'. If another protocol reads these states from the In this example the driver reads the operating mode from the field device. The driver stores a single element of data extracted from the response. The driver stores a 'C' to indicate the field device is counting, a 'H' to indicate the device is holding and an 'S' to indicate that it has stopped. If the mode is not recognized the driver store s a '?'. If another protocol reads these states from the FieldServer it will probably display the ASCII value corresponding to each mode letter: 'C'=67' 'H'=72 and 'S'=83 FieldServer it will probably display the ASCII value corresponding to each mode letter: 'C'=67 'H'=72 and 'S'=83

// Client Side Map Descriptors // Client Side Map Descriptors

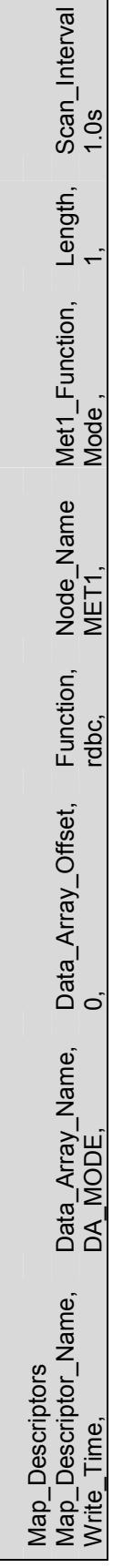

FieldServer Technologies 1991 Tarob Court Milpitas, California 95035 USA Web:www.fieldServer.com FieldServer Technologies 1991 Tarob Court Milpitas, California 95035 USA Web:www.fieldServer.com Tel: 408 262-2299 Fax: 408-262-2269 Toll\_Free: 888-509-1970 email: support@fieldServer.com Tel: 408 262-2299 Fax: 408-262-2269 Toll\_Free: 888-509-1970 email: support@fieldServer.com

### 4.8. Map Descriptor Example 4 – Start Londine Counting. Map Descriptor Example 4 - Start / Stop Counting.  $4.\overline{8}$ .

In this example the driver sends a command to start or stop the field device from counting based on the value found in the Data Array element. If the value is non-zero, the field device will be commanded to start counting. If the value is zero, the field device will be commanded to stop counting. In this example the function is set to wrbx which means the command message will be sent each time element. If the value is non-zero, the field device will be commanded to start counting. If the value is zero, the field device will be commanded to stop counting. In this example the function is set to wrbx which means the command message will be sent each time In this example the driver sends a command to start or stop the field device from counting based on the value found in the Data Array the value found at the specified offset in the specified Data Array is updated even if it is not changed. the value found at the specified offset in the specified Data Array is updated even if it is not changed.

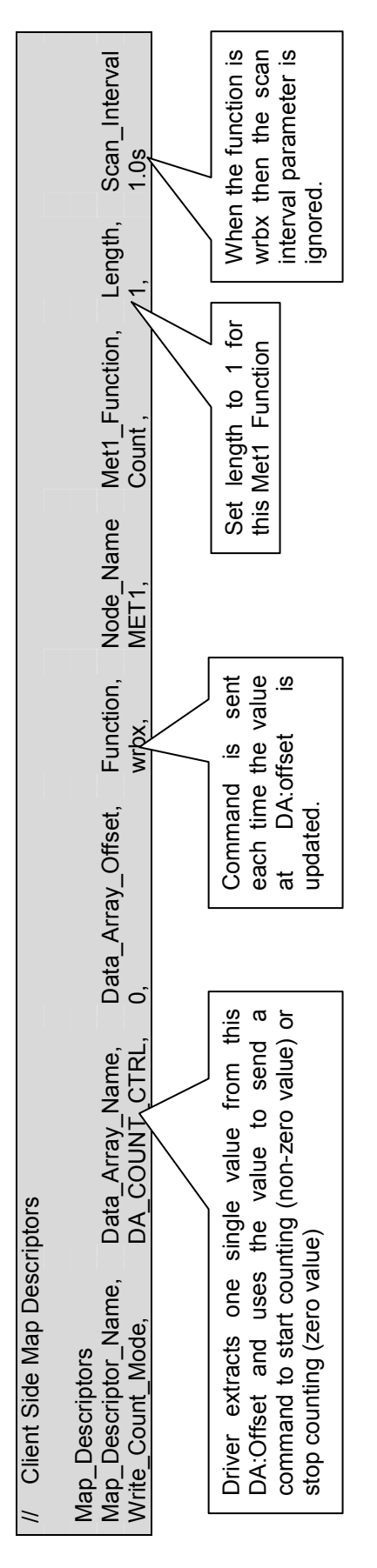

### 4.9. Map Descriptor Example 5 – Change Mode Map Descriptor Example 5 - Change Mode  $4.9.$

In this example the driver sends a command to change the mode of the field device. The command sent is determined by the value found in the specified Data Array location. In this example the function is set to wrbx. This means the command message will be sent In this example the driver sends a command to change the mode of the field device. The command sent is determined by the value found in the specified Data Array location. In this example the function is set to wrbx. This means the command message will be sent each time the value found at the specified offset in the specified Data Array is updated even if it is not changed each time the value found at the specified offset in the specified Data Array is updated even if it is not changed

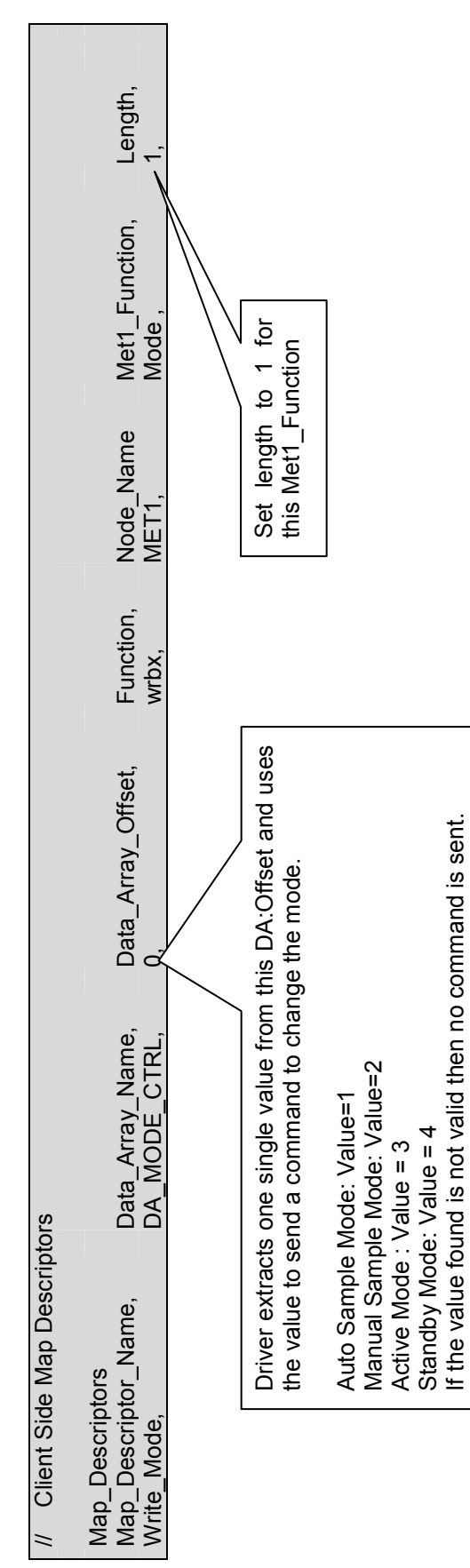

### 4.10. Map Descriptor Example 6 – Select Device Map Descriptor Example 6 - Select Device 4.10.

Device selection is handled automatically by the driver, and support for this message is provided mainly for testing purposes. Device selection is handled automatically by the driver, and support for this message is provided mainly for testing purposes.

The driver uses the Node\_ID parameter to learn the address/number of the device to be selected. Valid numbers are in the range The driver uses the Node\_ID parameter to learn the address/number of the device to be selected. Valid numbers are in the range 1...64. When the device responds the driver stores the device number the Data Array element specified in the configuration. 1...64. When the device responds the driver stores the device number the Data Array element specified in the configuration.

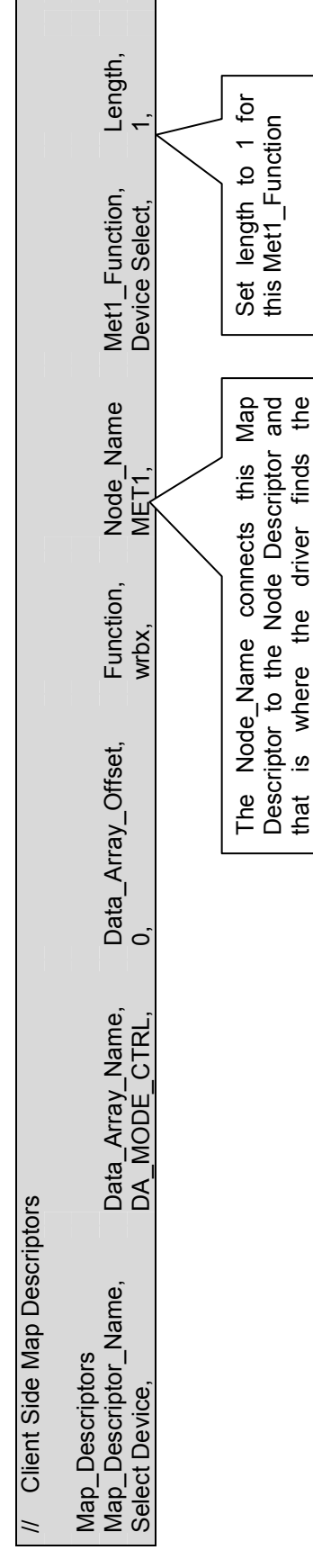

that is where the driver finds the

the

Node\_ID parameter.

Node\_ID parameter.

that

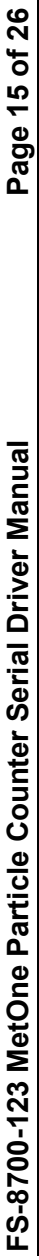

### 4.11. Map Descriptor Example 7 – Read the Current Record Map Descriptor Example 7 - Read the Current Record 4.11.

In this example the driver reads the current record and stores the values in the specified Data Array. A single record comprises the following data: status; date and time and a count for 1 or more locations. The driver has no advance knowledge of the number of count fields to expect in the response. It simply stores them in consecutive locations in the Data Arrays. To map these counts to an upstream protocol, the order of the count fields must be known. The driver can store a maximum of 20 count fields. The Map Descriptor length must be set to a value that allows for enough data to be stored bearing in mind that it requires 8 DA elements to In this example the driver reads the current record and stores the values in the specified Data Array. A single record comprises the following data: status; date and time and a count for 1 or more locations. The driver has no advance knowledge of the number of count fields to expect in the response. It simply stores them in consecutive locations in the Data Arrays. To map these counts to an upstream protocol, the order of the count fields must be known. The driver can store a maximum of 20 count fields. The Map Descriptor length must be set to a value that allows for enough data to be stored bearing in mind that it requires 8 DA elements to store the status, date and time and period. store the status, date and time and period.

Map\_Descriptor\_Name, Data\_Array\_Name, Data\_Array\_Offset, Function, Node\_Name Met1\_Function, Length, Scan\_Interval Scan\_Interval The length must be set to a The length must be set to a value large enough to store value large enough to store the 8 fixed data items and the variable number of count the 8 fixed data items and the variable number of count Read Record, DA\_DATA, 0, Rdbc, MET1, Current Record, 20*,* 1.0s  $1.0s$ Length, 20 fields. Met1\_Function, **Current Record** One of these Map Descriptors is required for each device from which the current record is to be read.. One of these Map Descriptors is required for each device from which the current record is to be read. Node Name MET<sub>1</sub> Function, Rdbc. Driver stores the current record information in the Data Array<br>specified here, starting at the specified offset. The data is Driver stores the current record information in the Data Array specified here, starting at the specified offset. The data is Data\_Array\_Offset, Data\_Array\_Name, DĄ DATA, // Client Side Map Descriptors // Client Side Map Descriptors Time - Seconds Time - Seconds Time - Minutes Time - Minutes arranged as follows. arranged as follows. Time - Hours Date - Month Time - Hours Date - Month Status Byte Status Byte Date - Year Date - Year Map\_Descriptors<br>Map\_Descriptor\_Name, Date - Day Date - Day Count #2 Count #3 Count #1 Period Map\_Descriptors Read Record,  $\circ$  $\infty$ 5  $\sim$ 46 $\overline{r}$  $\infty$  $\circ$  $\bar{}$ 

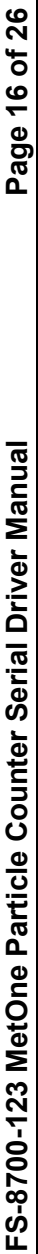

## 4.12. Map Descriptor Example 8 – Dumping the Current Record Map Descriptor Example 8 - Dumping the Current Record 4.12.

This example is almost identical to the previous one. The one difference is that a secondary Data Array has been specified. When this is done, each time a response is received, in addition to the storage specified in the previous example, the driver dumps the response byte for byte the secondary Array. It is important to avoid overlaps in the secondary arrays if this feature is used on multiple Map Descriptors. We suggest that about 2-300 DA elements is made available for the dump and that the format of the this is done, each time a response is received, in addition to the storage specified in the previous example, the driver dumps the response byte for byte the secondary Array. It is important to avoid overlaps in the secondary arrays if this feature is used on multiple Map Descriptors. We suggest that about 2-300 DA elements is made available for the dump and that the format of the This example is almost identical to the previous one. The one difference is that a secondary Data Array has been specified. When secondary Data Array is 'BYTE' secondary Data Array is 'BYTE'

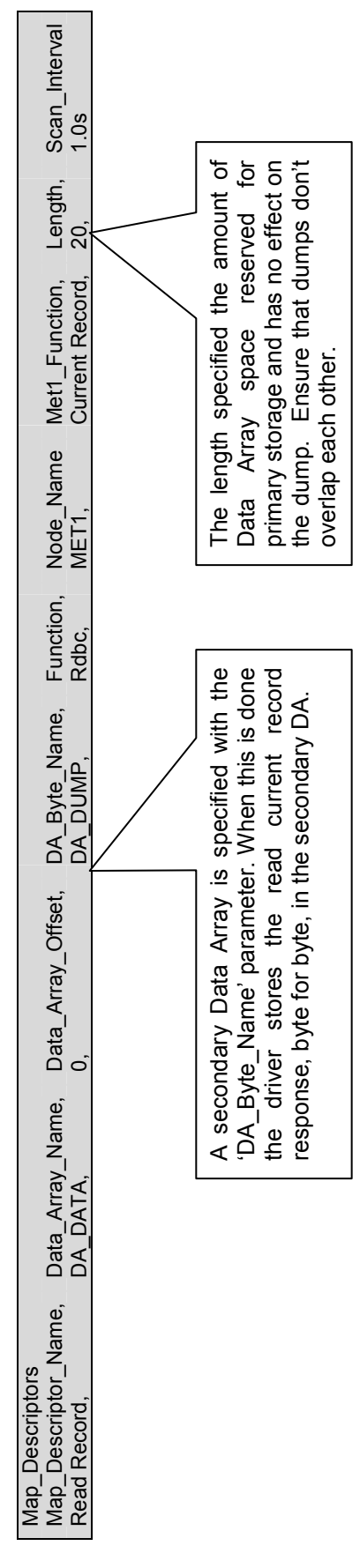

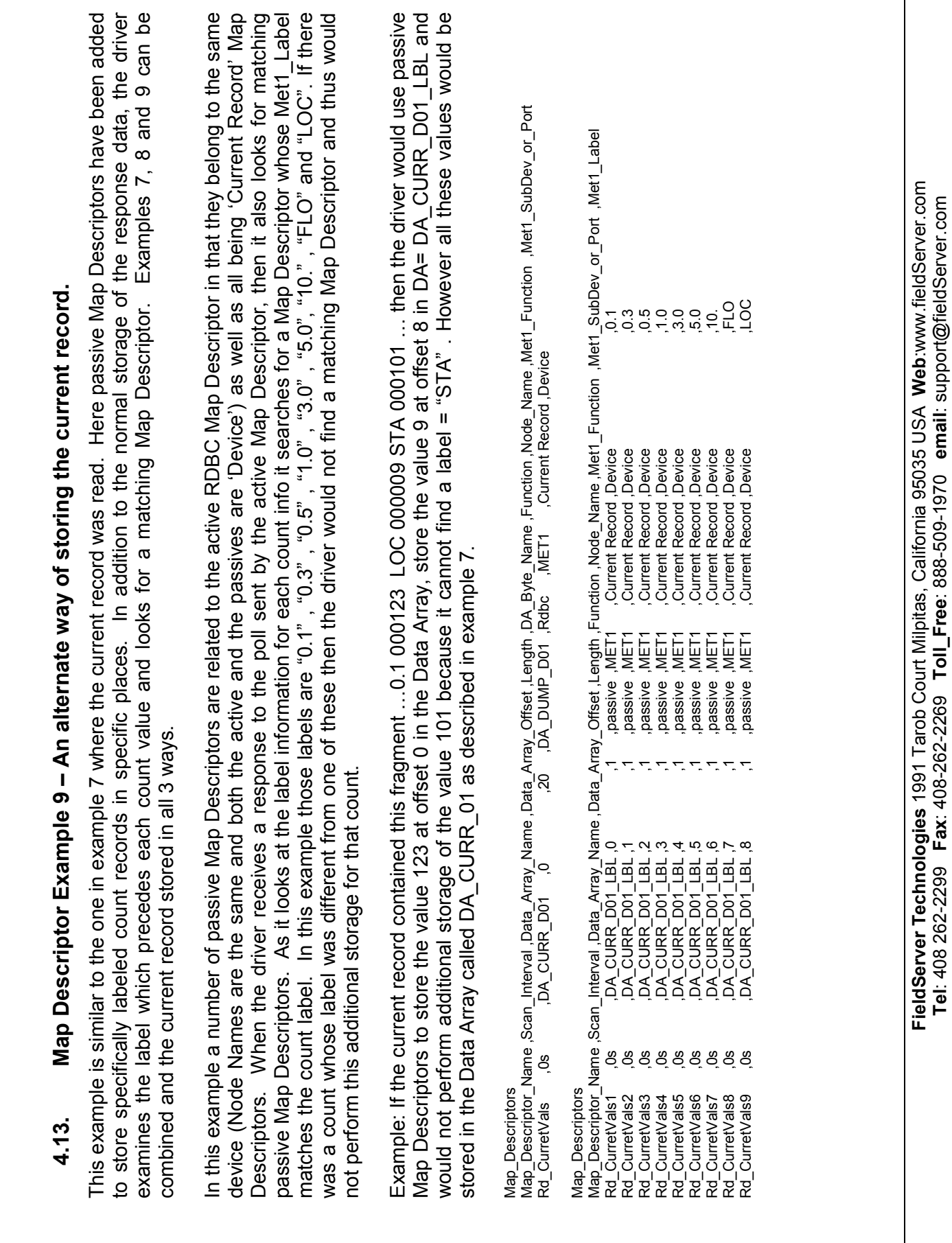

Tel: 408 262-2299 Fax: 408-262-2269 Toll\_Free: 888-509-1970 email: support@fieldServer.com

 $\overline{\phantom{a}}$ 

FS-8700-123 MetOne Particle Counter Serial Driver Manual Page 17 of 26

FS-8700-123 MetOne Particle Counter Serial Driver Manual

Page 17 of 26

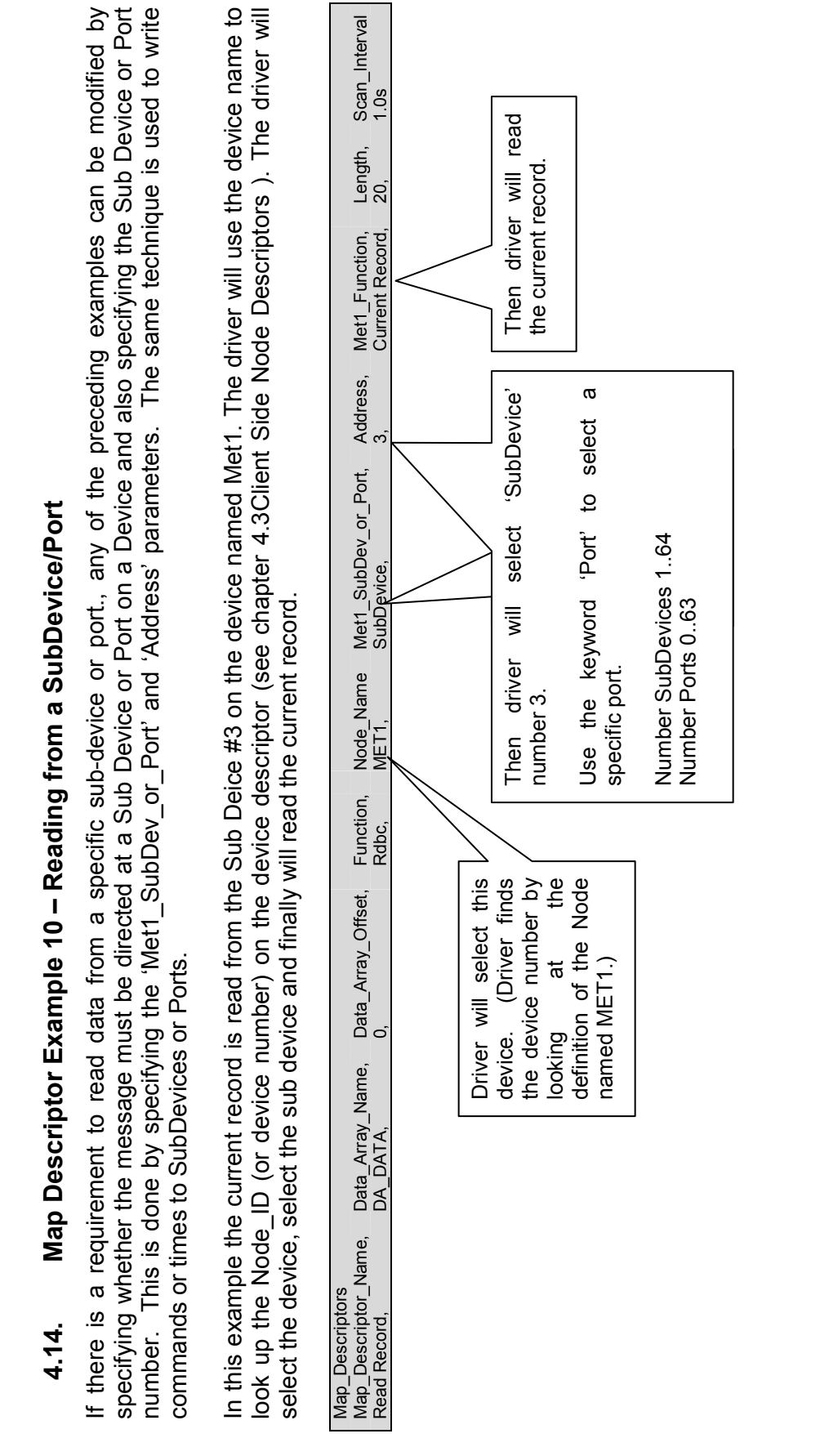

FS-8700-123 MetOne Particle Counter Serial Driver Manual Page 18 of 26 Page 18 of 26

FS-8700-123 MetOne Particle Counter Serial Driver Manual

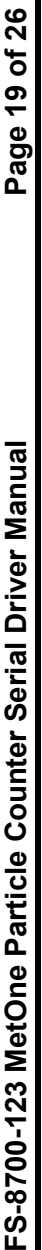

## 4.15. Map Descriptor Example 11 – Selecting a Sub-Device/Port Map Descriptor Example 11 - Selecting a Sub-Device/Port 4.15.

This procedure is automatic. Support for this message is provided for testing purposes only. This procedure is automatic. Support for this message is provided for testing purposes only.

When the device responds the driver stores the Sub-Device/ Port number the Data Array element specified in the configuration. When the device responds the driver stores the Sub-Device/ Port number the Data Array element specified in the configuration. The driver uses the Address parameter to learn the number of the Sub-Device or Port to be selected. The driver uses the Address parameter to learn the number of the Sub-Device or Port to be selected.

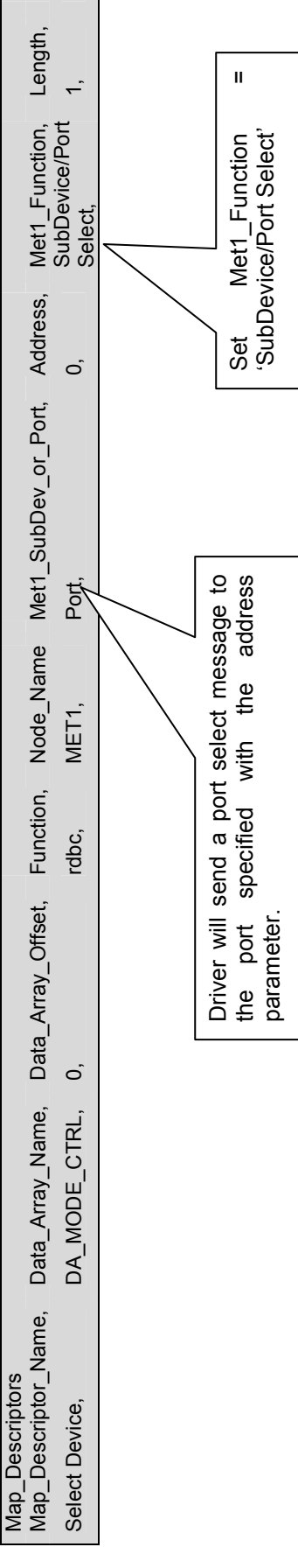

When using this type of Map Descriptor, the driver does not send a device select

When using this type of Map Descriptor,<br>the driver does not send a device select

message first.

message first.

### 5. Configuring the FieldServer as a MetOne PC Serial Server

The Server side of the driver was developed to support FST's QA program. It is not documented or supported. If you are interested in using the driver to emulate a MetOne Particle Counter then contact the FST Sales group.

### Appendix A. Driver Error Messages

| <b>Message</b>                                                                                                 | <b>Description</b>                                                                                                    |
|----------------------------------------------------------------------------------------------------|----------------------------------------------------------------------------------------------------|
| MET1:#01 Err. Cant set mode to<br>state=%d for MD=%s                                                           | An attempt was made to send a mode control command to<br>a device. The required mode is derived from the Data<br>Array value. This message is printed when the driver<br>doesn't recognize the value found and thus cannot send<br>This can be resolved by having the<br>the command.<br>upstream device send a valid value to the DA:offset<br>associated with the reported MD. Refer to the example in<br>section 4.9 for more information.                                                                             |
| MET1:#02 Err. Cant set Sample<br>time to zero. $MD = %s$                                                       | The reported Map Descriptor is being used to send a new<br>Sample Time to the field device but the time found in the<br>Data Aarray: offset specified on the Map Descriptor is zero.<br>The driver cannot send a sample time of zero. This can be<br>resolved by by having the upstream/other protocol send a<br>non-zero value to the DA:Offset.                                                                                                    |
| MET1:#03 Err. Cant set Holde<br>time to zero. $MD = %s$                                                        | The reported Map Descriptor is being used to send a new<br>Hold Time to the field device but the time found in the Data<br>Array: offset specified on the Map Descriptor is zero. The<br>driver cannot send a sample time of zero. This can be<br>resolved by by having the upstream/other protocol send a<br>non-zero value to the DA: Offset.                                                                                                    |
| MET1:#04a/b Err.<br>Invalid<br>time<br>string=%s MD=%s                                                         | Message 4a is printed when a response to a poll for the<br>Sample/Hold time returned a response whose time cannot<br>be correctly understood by the driver. If this error occurs<br>rarely it may be a consequence of an occasional<br>corruption. If it occurs consistently, take a log, ensure this<br>event occurs at least once during the log and contact Tech<br>Support. The FieldServer web site provide tools and<br>instructions for taking logs.<br>Message 4b is printed when the time is formatted correctly |
|                                                                                                    | but found be an invalid time. The same considerations<br>apply as with 4a.                                                                                                    |
| MET1:#05 FYI. MD=%s too short<br>all.<br>stat<br>store<br>Ignored<br>to<br>this<br>incremented<br>each<br>time | This message is printed once and trhen suppressed.                                                                                                    |
| happens. Play safe<br>MD<br>- set<br>$length=20.$                                                              | The Map descriptor is not long enough to store all data<br>from the record $^2$ Refer to section 4.11.                                                                                                    |
| MET1:#06 Err. Cant store Current<br>Record. Chksum err.                                                        | If a response to a read Current Record contains a<br>checksum error the driver prints this message.<br>If this error occurs rarely then it may be a consequence of<br>an occasional corruption. If it occurs consistently, take a<br>log, ensure this event occurs at least once during the log<br>and contact Tech Support. The FieldServer web site<br>provide tools and instructions for taking logs                                                                                                    |

 $2$  Update the configuration file, download the modified configuration file and reset the FieldServer for the changes to take effect.

FieldServer Technologies 1991 Tarob Court Milpitas, California 95035 USA Web:www.fieldServer.com Tel: 408 262-2299 Fax: 408-262-2269 Toll\_Free: 888-509-1970 email: support@fieldServer.com

| <b>Message</b>                                                                                               | <b>Description</b>                                                                                                    |  |  |
|----------------------------------------------------------------------------------------------------|----------------------------------------------------------------------------------------------------|--|--|
| MET1:#07 Err. Cant find DA=%s<br>to get Mode.                                                                |                                                                                                    |  |  |
| MET1:#07b Err. Cant find DA=%s<br>to set Mode.                                                               | Printed by the Server side of the driver. The Server cant<br>find the specified DA which will be used to store incoming                                                                                                    |  |  |
| MET1:#07c Err. Cant find DA=%s<br>to get current record.                                                     | data or from which data will be extracted to form a<br>response. <sup>3</sup>                                                                                                    |  |  |
| MET1:#07d Err. Cant find DA=%s<br>to store times.                                                            |                                                                                                    |  |  |
| Invalid<br>MET1:#08a<br>time<br>Err.<br>string= $%s$<br>MET1:#08b<br>Invalid<br>time<br>Err.<br>string= $%s$ | Printed by the Server side of the driver. See notes for #4.                                                                                                    |  |  |
| MET1:#09a<br>Err.<br>Met1 Function=%d is unknown.<br>$MD = %s$                                               | The reported MD has a Met1 function not recognized by<br>the driver. This should never happen. Take a log and send<br>a copy of the log and your configuration to Tech Support.<br>The FieldServer web site provide tools and instructions for<br>taking logs                                                                                                    |  |  |
| Met1:#10 FYI. No place to store<br>label data. Label=%s MD=%s                                                | This messages is printed a maximum of 15 times and then<br>suppressed.<br>Where the label method is being used to store data. (See<br>section 4.13) then this message is printed if the driver can't<br>find an Map Descriptor with a label which matches the<br>reported label found in the message from the field device.<br>The message is printed simply to alert users to what count<br>labels are being returned. Passive Map Descriptors can<br>be created to store the reported data, or the message<br>could be ignored. |  |  |
| MET1:#11a Err. Diagnostic 6                                                                                  |                                                                                                    |  |  |
| MET1:#11b Err. Diagnostic 1                                                                                  | Printed by the Server side of the driver. These are printed<br>when internal diagnostics are triggered. This should never                                                                                                    |  |  |
| MET1:#11c Err. Diagnostic 4                                                                                  | be the case in an operational system. Take a log and<br>contact Tech Support. The FieldServer web site provide                                                                                                    |  |  |
| MET1:#11d Err. Diagnostic 2                                                                                  | tools and instructions for taking logs                                                                                                    |  |  |
| MET1:#11e Err. Diagnostic 7                                                                                  |                                                                                                    |  |  |
| MET1:#12 FYI. Use an Array<br>called <%s> to expose diagnostic<br>info.                                      | This message can be ignored. For more information read<br>Appendix A.2                                                                                                    |  |  |

<sup>-</sup> $3$  Update the configuration file, download the modified configuration file and reset the FieldServer for the changes to take effect.

FieldServer Technologies 1991 Tarob Court Milpitas, California 95035 USA Web:www.fieldServer.com Tel: 408 262-2299 Fax: 408-262-2269 Toll\_Free: 888-509-1970 email: support@fieldServer.com

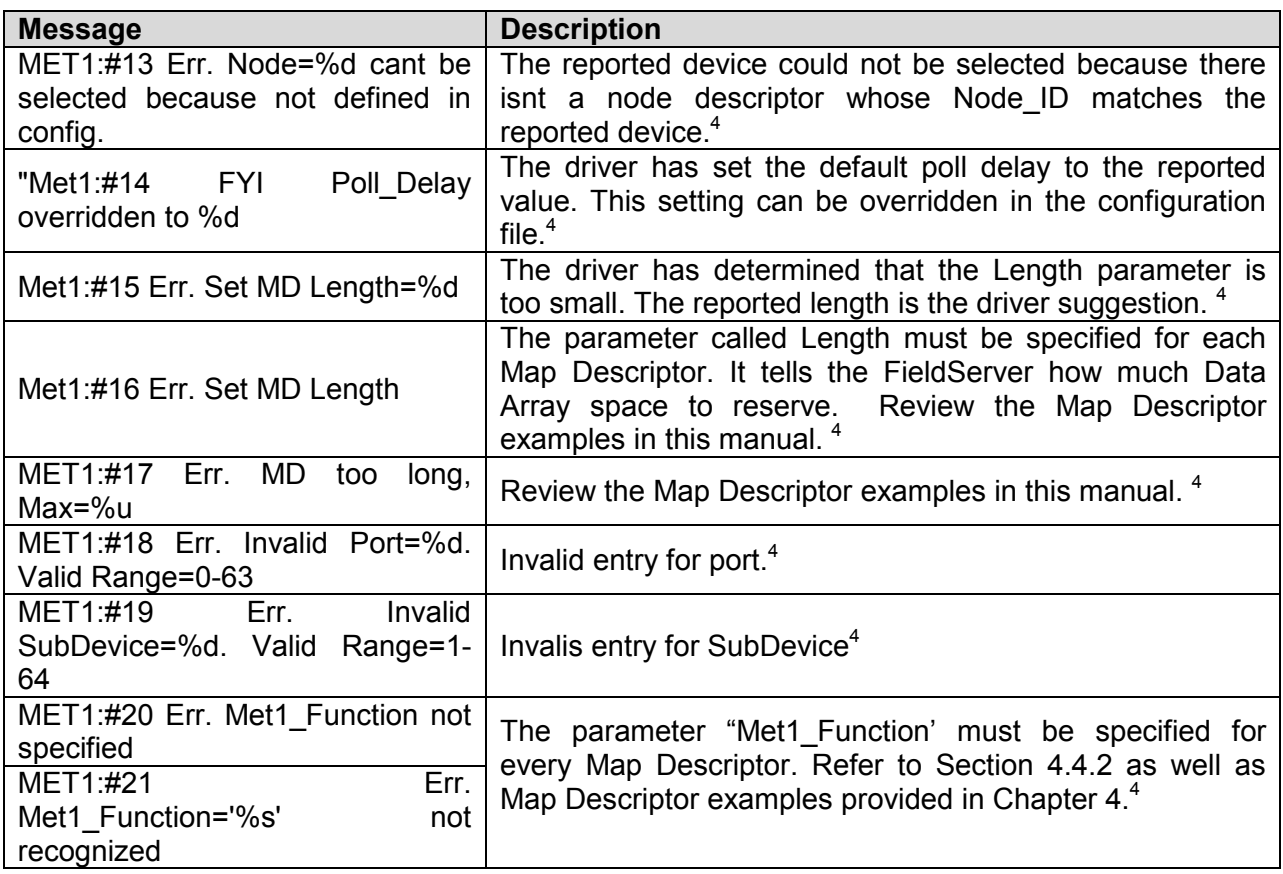

### Appendix A.1. Driver Operating and Error Statistics

 $\overline{a}$ 

These notes outline any driver specific use of the normal driver operating stats documented in the FieldServer Configuration Manual.

- Timeouts : During normal polling, a timeout can mean that the field device did not respond to the select message, (or the sub-device select message) or did not respond to the poll for data or the command poll.
- Exception Stats: If the driver select a device , sub-device or port and the return code from the device is unexpected the this stat is incrmented by 1.
- Ignored Stats: If the current record is read and there is more data than can be stored than specified by the Length of the Map Descritor then this stat is incremented.
- The driver does not use the normal operating stats to count message and bytes received in response to select / sub select messages.

<sup>&</sup>lt;sup>4</sup> Update the configuration file, download the modified configuration file and reset the FieldServer for the changes to take effect

FieldServer Technologies 1991 Tarob Court Milpitas, California 95035 USA Web:www.fieldServer.com Tel: 408 262-2299 Fax: 408-262-2269 Toll\_Free: 888-509-1970 email: support@fieldServer.com

### Appendix A.2. Driver Exposed Operating and Error Statistics

In addition to the normal operating stats the driver can expose additional operating/error stats in a Data Array which can be monitored by a remote device.

A special Data Array name is required. The driver recognizes the Data Array by its name which must be "met1-stats"

The following example shows how this Data Array can be configured. This section of text can be copied directly into the CSV file.

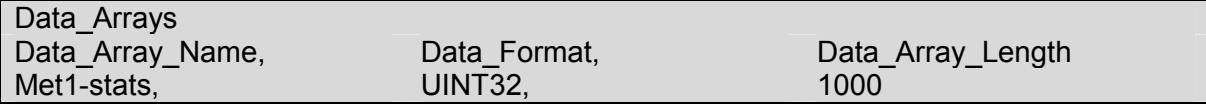

The driver stores the following data. The location in the data array is obtained by multiplying the port number by 100 and then using the location offset indicated in the table below.

 $Offset + x$ Where  $x = port$  number\*100 Physical Port 1 = Port Number 2 Physical Port 2 = Port number 1

### Offset Description

- 1 Stores the select code of the most recently selected device This is done by the Server side of the driver
- 2 Stores the select code of the most recently selected sub-device/port This is done by the Server side of the driver
- 3 Stores the operating command code of the most recently commanded device/subdevice/port - This is done by the Server side of the driver
- 4 When the driver stores current record counts by label then the driver stores the 1st character of the label here. This gets overwritten each time new label data is stored.
- 5 See previous. 2nd Character.
- 6 See previous. 3rd Character.
- 7 See previous. 4th Character.
- 8 Increments by 1 each time driver stores using the label method.
- 9 Increments by 1 each time internal diagnostic 1 is triggered. Should be zero in operational systems.
- 10 Increments by 1 each time internal diagnostic 4 is triggered. Should be zero in operational systems.
- 11 Increments by 1 each time internal diagnostic 5 is triggered. Should be zero in operational systems.
- 12 Increments by 1 each time internal diagnostic 6 is triggered. Should be zero in operational systems.
- 13 Increments by 1 each time internal diagnostic 7 is triggered. Should be zero in operational systems.
- 14 Increments by 1 each time there is no response to a select message
- 15 Increments by 1 each time there is no response to a sub-device/port select message
- 16 Increments by 1 each time there is no response to a non select message
- 17 Increments by 1 each time a response has a checksum error. Only current record poll responses contain checksums.

### Offset Description

- 18 Increments by 1 each time the Client side sends a select message
- 19 Increments by 1 each time the Client side sends a sub-device select message
- 20 Increments by 1 each time the Client side sends a port select message
- 21 Stores the select code of the most recent select message sent by the Client
- 22 Stores the sub-device/port select code of the most recent sub-device/port select message sent by the Client
- 23 Each time Client side sends a message this stat increments by 1
- 24 Each time Client side sends a message this stat increments by the number of bytes in the message
- 25 Increments by 1 each time a complete response is received from the field device
- 26 Increments by the number of bytes contained in a complete response received from the field device

THIS PAGE INTENTIONALLY LEFT BLANK

Free Manuals Download Website [http://myh66.com](http://myh66.com/) [http://usermanuals.us](http://usermanuals.us/) [http://www.somanuals.com](http://www.somanuals.com/) [http://www.4manuals.cc](http://www.4manuals.cc/) [http://www.manual-lib.com](http://www.manual-lib.com/) [http://www.404manual.com](http://www.404manual.com/) [http://www.luxmanual.com](http://www.luxmanual.com/) [http://aubethermostatmanual.com](http://aubethermostatmanual.com/) Golf course search by state [http://golfingnear.com](http://www.golfingnear.com/)

Email search by domain

[http://emailbydomain.com](http://emailbydomain.com/) Auto manuals search

[http://auto.somanuals.com](http://auto.somanuals.com/) TV manuals search

[http://tv.somanuals.com](http://tv.somanuals.com/)